## **Hvordan restarte PC**

1. Trykk på Windows-ikonet

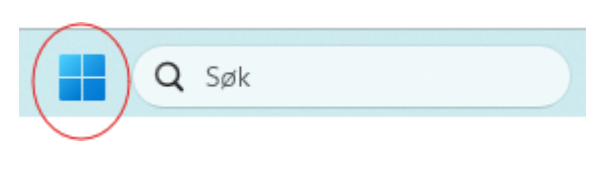

2. Trykk på Power-ikonet

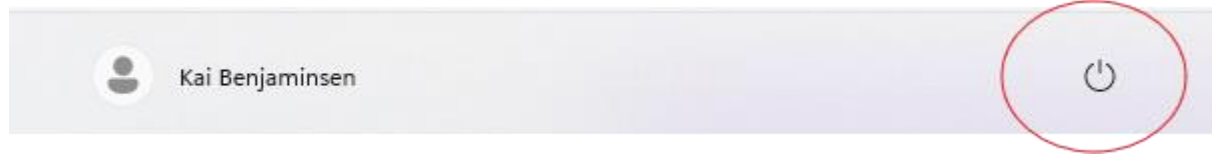

3. Velg 'Start på nytt'

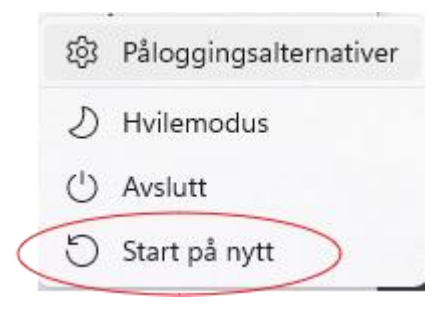